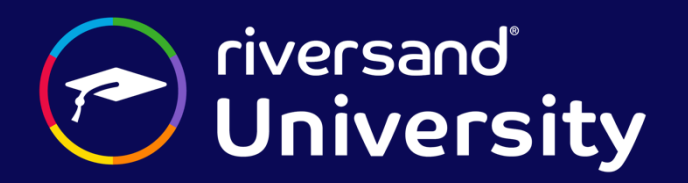

# **UI Personalization**

# **RDP-25-UI Course Overview**

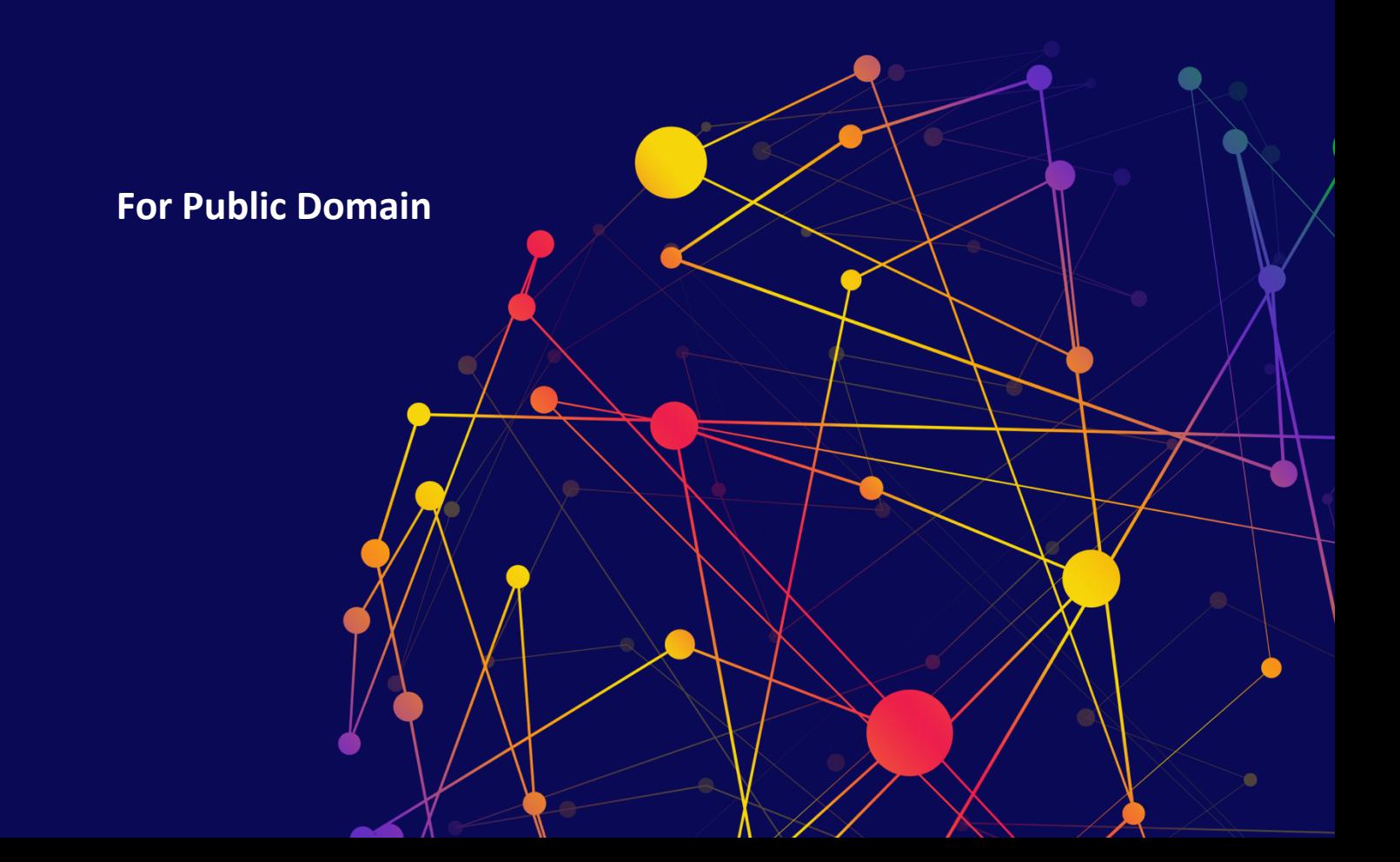

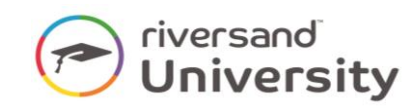

## **Contents**

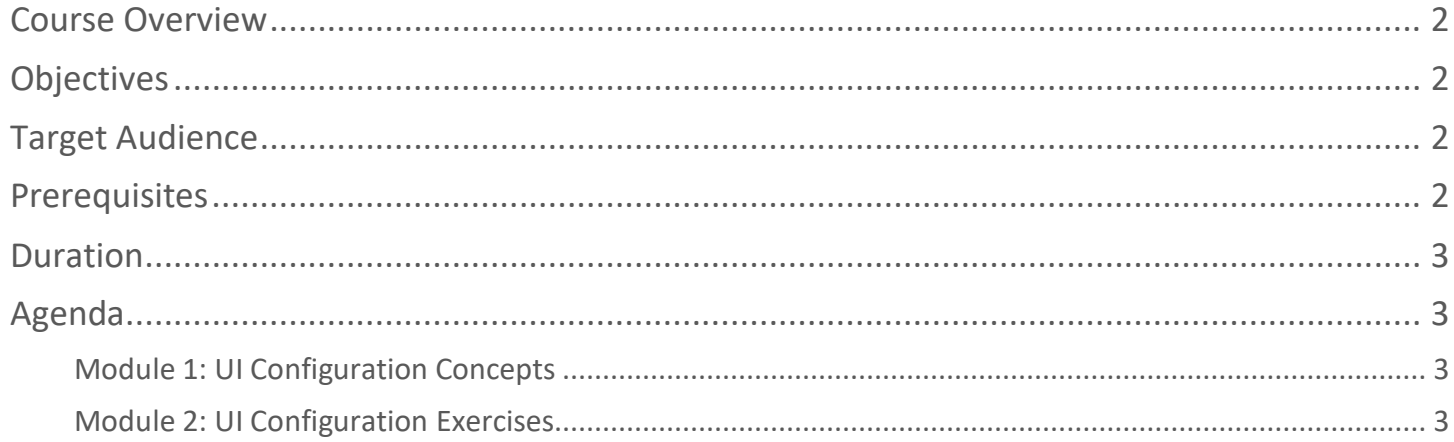

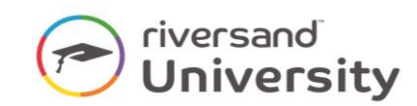

## **UI Personalization**

#### <span id="page-2-0"></span>**Course Overview**

Riversand Platform enables you to configure various User Interface (UI) elements and Apps such as theme or brand details, workflow steps, grids, batch jobs, tabs, and common actions within the application. These configurations enable you to customize the UI elements based on the business needs, enhancing overall end user experience while browsing the application.

The UI Personalization course helps you to understand how to configure elements on the user interface, according to business requirements. Note that this course is designed with Tell me, Show me and Try me learning formats, so that you get the maximum benefits.

## <span id="page-2-1"></span>**Objectives**

After successfully completing this course, you should be able to:

- Understand the tenant-specific folder structure and JSON format
- Understand the out-of-the-box UI configuration allowed for personalization
- <span id="page-2-2"></span>• How to customize the UI elements based on the business needs

#### **Target Audience**

- System / IT Administrators
- Implementation Consultants
- <span id="page-2-3"></span>• Technical Developers / Pre-Sales / Support

#### **Prerequisites**

To proceed with UI Personalization, you are expected to complete the following courses:

- GEN-01-RDP Introduction to Riversand Platform
- RDP-25 Basic App Configurations
- Additionally,
	- o Install software such as Postman, Chrome browser, and Visual Studio Code on your local
	- o Good understanding of Riversand Platform Architecture and Apps
	- o Good understanding of Git basics, Git file naming conventions, project Git directory structure

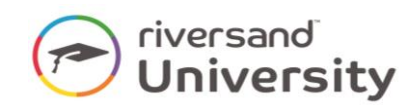

o Good understanding of Postman usage and Riversand APIs Get operations

#### <span id="page-3-0"></span>**Duration**

The course duration is 100 minutes.

## <span id="page-3-1"></span>**Agenda**

#### <span id="page-3-2"></span>**Module 1: UI Configuration Concepts**

- Understand the out-of-the-box UI configuration allowed for personalization
- Understand how to configure elements on the user interface, according to business tenant-specific folder structure and JSON format
- Understand the default coalesce path and configuration at different levels; Tenant, Domain, Role, User

#### <span id="page-3-3"></span>**Module 2: UI Configuration Exercises**

- How to configure tenant-specific branding, logo and themes
- How to configure role-based navigation menu at tenant level
- How to configure quick actions at tenant level
- How to configure entity creation wizard
- How to configure entity manage app
- How to configure default attributes
- How to configure the business action
- How to configure entity search results page
- How to check UI configurations via API